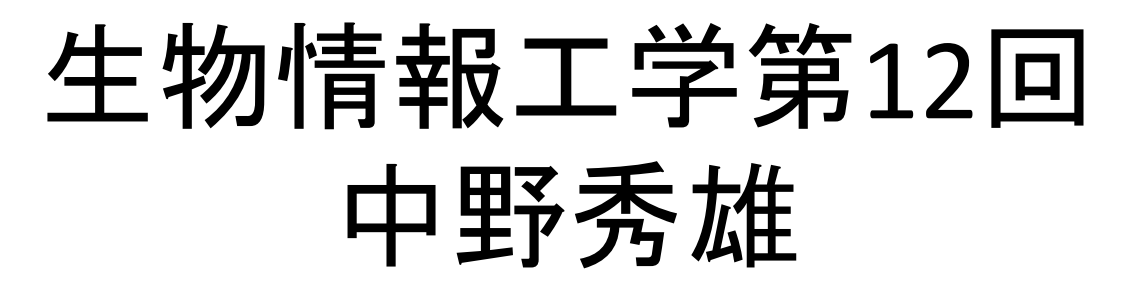

#### (bioinfo@molbiotech-nagoya.org) 来たら直ぐに出席のメールを上記アドレスに 出すこと。名前と出席番号を忘れずに!

#### 本日の目的

立体構造表示ソフトPyMolの使い方 を思い出す

蛋白質の機能と構造について考察 する

# PyMOLは自分で学習できる

- YouTube に多数の動画(各自で見ないでください。 ネットワークが遅くなります)
	- $-\hbar$ ttp://www.youtube.com/watch? v=CHDV40iPOmM(PyMOLを使い倒す)
	- $-\hbar$ ttp://www.youtube.com/watch?v=voIxZgzey0&feature=related (ムービーの作り方)
- BIOKIDS.org(http://biokids.org/?PyMOL)

### PyMolを使いこなそう

- アセチルコリンエステラーゼとサリンの複合体 (2WHP)のPDBデータを、蛋白質データベース (Protein Data Bank: http://www.pdbj.org/)からダウ ンロードする。
- PyMOLからファイルを開く。 拡張子に注意!!!

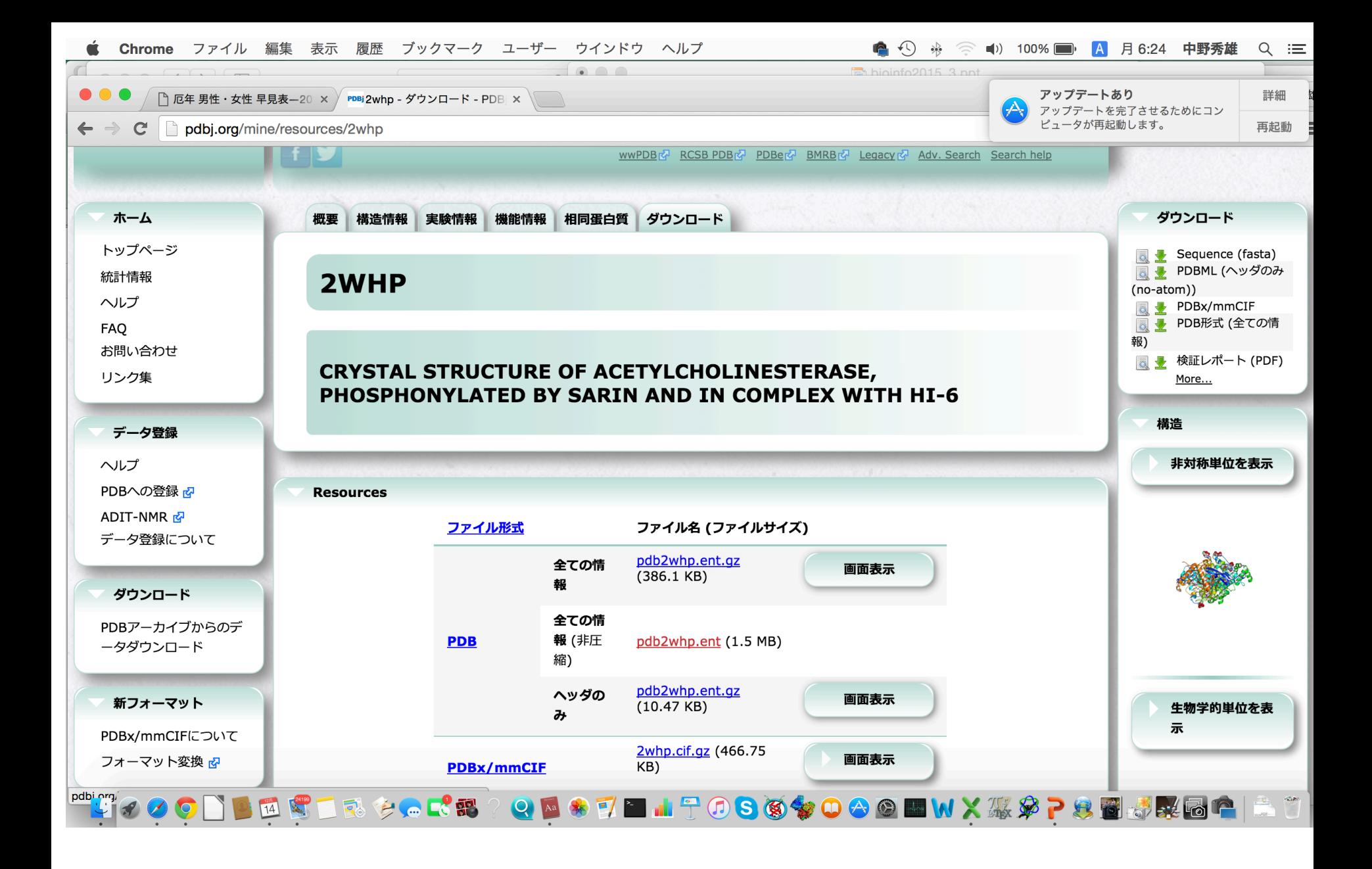

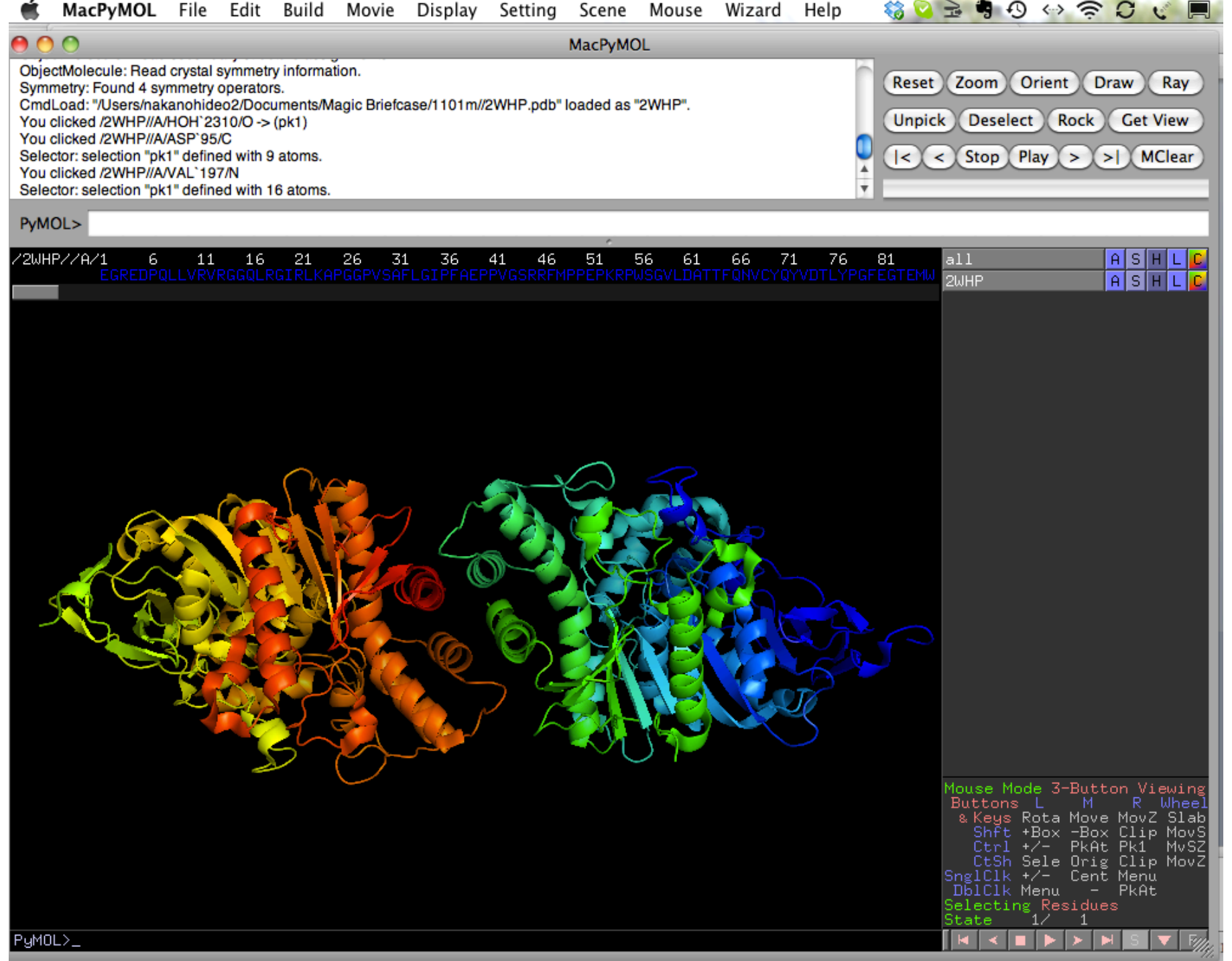

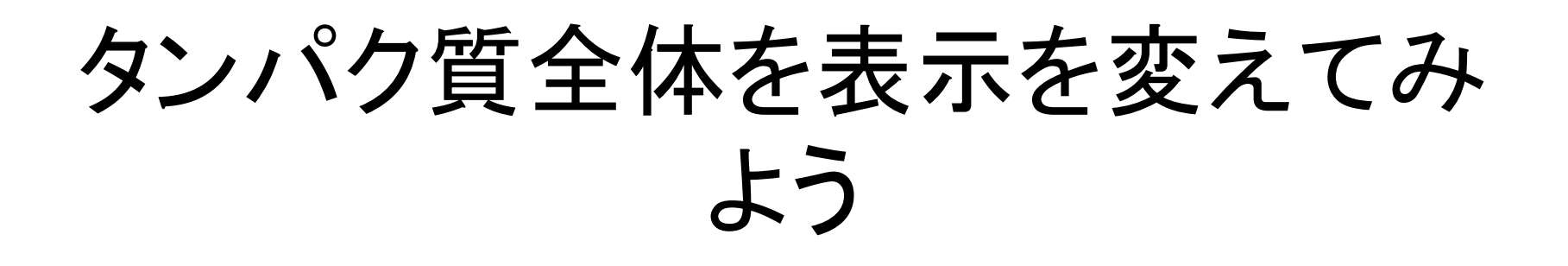

- タンパク質全体を表示し、Lines,Stics,Ribbon, Cartoonに変える。
- Cartoon表示のまま、Setting Cartoonで Cartoon表示の絵柄を変える
- Display>Background で背景色を変える

# 特定のアミノ酸、原子だけを指定 して、表示を変更する

- すべての原子をline表示にする
- 右下 BoxのSelectingをクリックして選択する 範囲をAtomにし、図中の原子を選択して、 sphere表示にする。
- 次にSelectingをResiduesにして、他の原子を 選択し、sphere表示にする。 また別のモード にして別の原子をクリックし、選択される分子 の違いを認識する。

# select コマンドの使い方を学ぼう

- BIOKIDS.org参照
- コマンドライン select resn pro
- (sele) show > spheare
- コマンドライン select a, chain a
- (sele) show > surface

## サリンを表示しよう

- アミノ酸配列からSGBを選択
- seleのShow:as Lineで表示させる
- ac\on:center中心に移動させ、zoomで拡大
- Color : by Elementで原子ごとに色分けして表 示

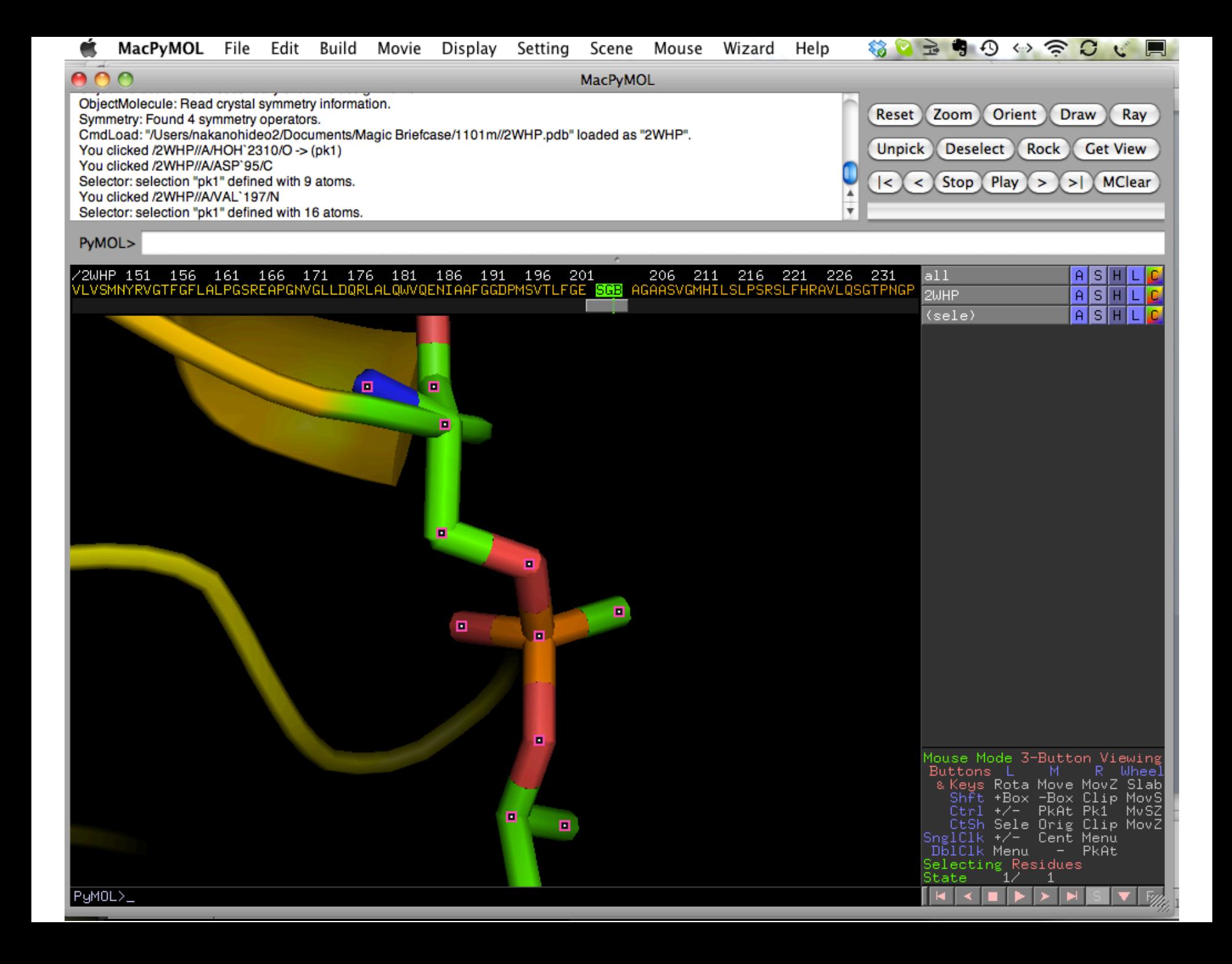

- select near, resn sgb around 10 でこの分子か ら10Å以内の原子を選択(ビデオの記述はま ちがっている!!)
- help selectとタイプすると、コマンド selectの文 法が表示される。 一般にコマンドは help "コマンド"で解説が表示される。
- nearをshow>surface表示でサリン分子がアセ チルコリンエステラーゼのポケットに深く入り 込んでいることを確認。
- 画像ファイルで保存し、本日の課題1

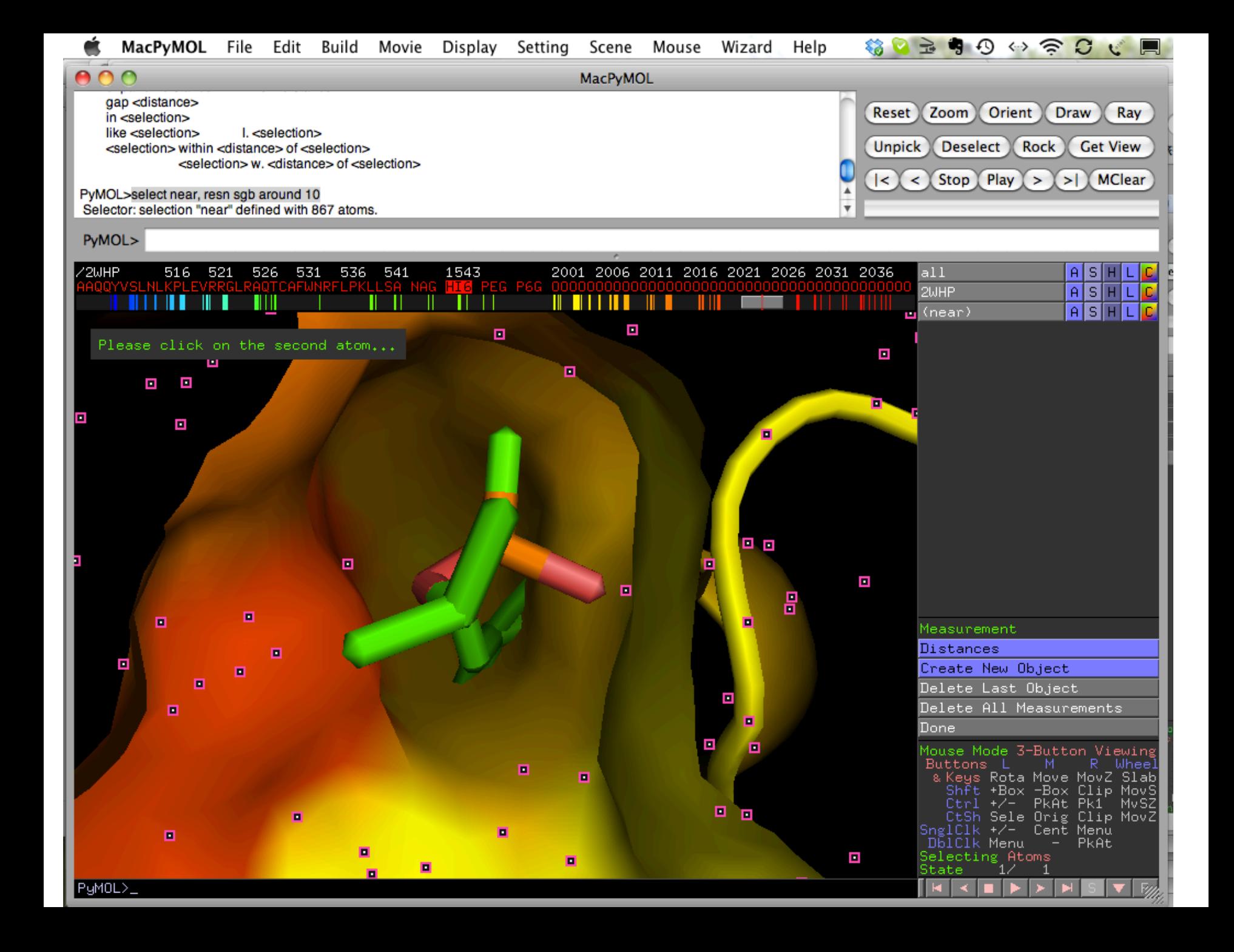

### 原子間の距離と角度を測る

- Wizard>Measurement  $\overline{a} \mathcal{F} \mathcal{D}$ Measurement がDistanceになっていることを確認した後、2 つの原子をピックする。
- DistanceをAngleに変えて、結合の角度を調べ る。
- DoneでMeasurementを終了。

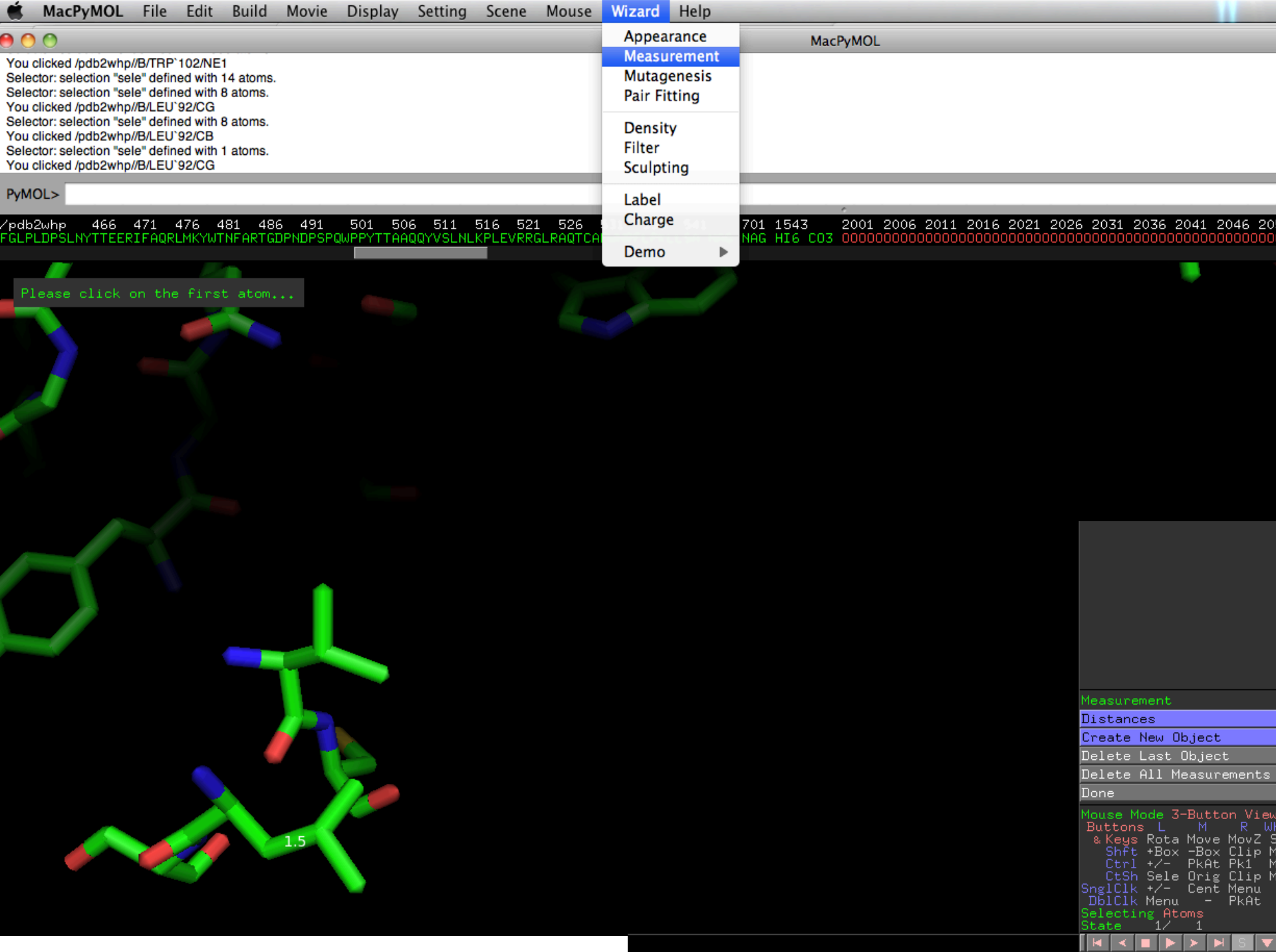

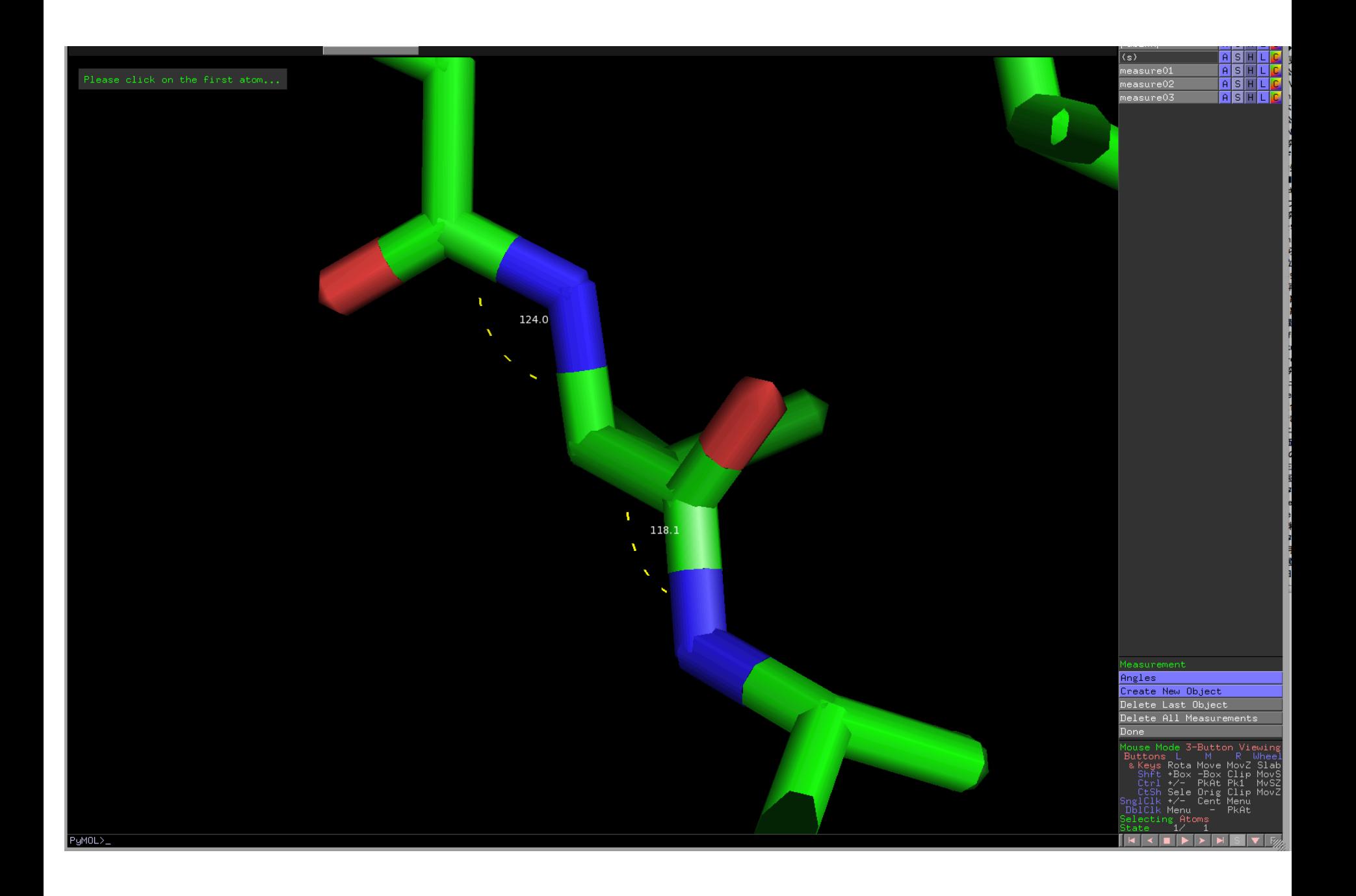

#### 水素結合を観察してみよう

- 全タンパク質をスティック表示
- 水素を付加する。 action:hydrogens:add
- 各原子の色を、元素ごとに表示
- 水素結合を表示させる。action:find:polar contact:within selection
- 水素結合の表示・非表示の切り替え
- αヘリックスとβシートの水素結合を観察して みよう。

PDBデータベースにアクセスしてみよう

- Protein Data Bank Japanへジャンプ
- Antibody Her2をキーワードとして、抗Her2抗体(Fab抗体, 抗体医 薬として使用)とHer2(受容体型チロシンキナーゼ,ある種の 乳がんの原因遺伝子)の複合体の立体構造(**3BDY.pdb)**を ダウンロード
	- 3BDYをクリック
	- Download/Display をクリック
	- PDB format all pdb3bdy.ent(389k)のdownloadをクリック
- PyMOLで開く
	- 配列を表示させる
	- Cartoon表示する
	- 各ペプチド鎖を別の色で表示

#### 課題:以下の図を作成し、wordファイルに 貼り付けて提出

- 授業の感想
- アセチルコリンエステラーゼとサリンの結合様 式がよく分かる図を作成しなさい。
- 抗体とHer2の結合体を表示させ、その結合の 様式がよく分かる図を作成せよ。特にHer2と 水素結合などで直接接している抗体側のアミ ノ酸残基を示すこと。